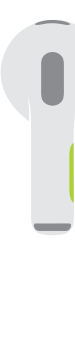

• PII Press to play or pause. Çalmak veya duraklatmak için basın.

- **●●** ▶▶ Double-press to skip forward. İleriye atlamak için iki kez basın.
- **ALCO** 44 Triple-press to skip back. Geriye atlamak için üç kez basın.
	- **Siri** Say "Hey Siri" to activate Siri. Siri'yi etkinleştirmek için "Hey Siri" diye seslenin.

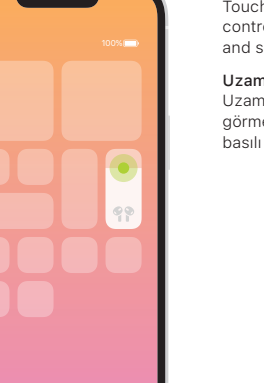

Spatial Audio in Control Center. Touch and hold the volume control to turn on Spatial Audio and see status.

Uzamsal Ses Denetim Merkezi'nde. Uzamsal Ses'i açmak ve durumu görmek için ses yüksekliği denetimini basılı tutun.

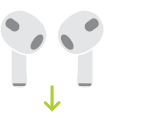

└

Charge AirPods. AirPods charge while in the case. Use Lightning connector to charge.

AirPods'u şarj edin. AirPods kutudayken şarj olur. Şarj etmek için Lightning konnektörünü kullanın.

**AirPods** 

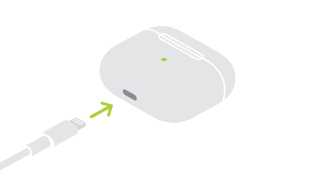

 $\sim$ 

© 2022 Apple Inc. All rights reserved. The Bluetooth® word mark and logos are registered trademarks owned by Bluetooth SIG, Inc. and are used under license. Designed by Apple in California. Printed in XXXX. TU034-05243-A

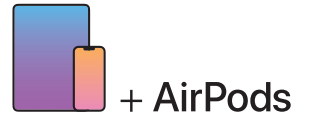

To connect to iPhone or iPad with latest software, follow steps 1–2. For all other devices, see fourth panel on this side.

En yeni yazılıma sahip iPhone'a veya iPad'e bağlanmak için 1 ve 2. adımları izleyin. Diğer tüm aygıtlar için bu yandaki dördüncü kısma bakın.

Turn on Bluetooth®. Connect to Wi-Fi and turn on Bluetooth. Bluetooth® özelliğini açın. Wi-Fi'ye bağlanın ve Bluetooth'u açın.  $\blacksquare$ 

 $\widehat{\bullet}$   $\widehat{*}$ 

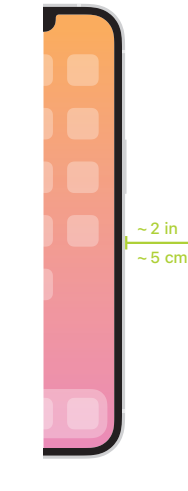

Connect AirPods. Open case and hold near device to set up. Apple devices signed in to iCloud pair automatically. AirPods'u bağlayın.

 $\bullet$ 

→

Kutuyu açın ve ayarlamak için aygıta yakın tutun. iCloud'a giriş yapmış Apple aygıtları otomatik olarak eşlenir.

GN.

## Connect to other devices.

With AirPods in open case, press button on back until light blinks. Then choose them in Bluetooth settings.

## Diğer aygıtlara bağlanın.

AirPods kapağı açık kutusundayken ışık yanıp sönünceye dek kutunun arkasındaki düğmeye basın. Sonra Bluetooth ayarlarında bu kulaklığı seçin.